#### **Konsultacje zdalne za pośrednictwem video call (połączenia wideo) (Near me)**

Gdzie tylko to możliwe, możesz wziąć udział w konsultacji medycznej online za pośrednictwem połączenia wideo.

Połączenia wideo są równie wygodne jak rozmowy telefoniczne, a dodatkowo mają wartość komunikacji twarzą w twarz.

Konsultacja zdalna pozwoli Ci zaoszczędzić czas i pieniądze oraz przybliżyć opiekę medyczną bliżej Twojego domu.

#### **Gdzie mam odbyć wizytę?**

W swojej **web browser (przeglądarce internetowej)** wprowadź podany przez nas adres **URL** w pasku adresu przeglądarki internetowej.

Nie musisz podróżować, aby przybyć na swoją wizytę lekarską. Klikając w link wejdziesz do poczekalni online kliniki.

Serwis usług zdrowia zostanie powiadomiony, gdy przejdziesz do trybu online, a Twój lekarz dołączy do Ciebie, gdy tylko będzie gotowy.

Nie ma potrzeby tworzenia konta do korzystania z powyższej usługi.

Wprowadzone przez Ciebie informacje nie zostaną przez nas przechowywane.

## **Czego potrzebuję, aby nawiązać połączenie wideo?**

- Dobre łącze internetowe
- Prywatny, dobrze oświetlony pokój, w którym nikt nie będzie Ci przeszkadzać w trakcie trwania konsultacji
- Jednej z poniższych przeglądarek internetowych:
	- o Google Chrome na komputerze stacjonarnym, laptopie albo tablecie Android lub smartfonie
	- o Safari na Apple iMac, MacBook, iPad lub iPhone
- Kamerkę internetową, głośniki oraz mikrofon

# **Czy to bezpieczne?**

Połączenia wideo są bezpieczne. Twoja prywatność jest chroniona. Pokój rozmowy online jest prywatny i tylko Twój autoryzowany lekarz ma do niego dostęp.

#### **Ile kosztuje połączenie wideo?**

Połączenie wideo jest darmowe, z wyjątkiem kosztów korzystania z łącza internetowego.

#### **Jaką ilość danych internetowych wykorzystam podczas konsultacji?**

Nie wykorzystasz żadnych danych internetowych w czasie oczekiwania na swojego lekarza w poczekalni online. Wideo rozmowa przez Near Me zużywa podobną ilość danych internetowych co Skype czy FaceTime.

## **Przygotuj się do przeprowadzenia rozmowy online.**

Zalecamy abyś "Make a Test Call" ("wykonał połączenie próbne") na kilka dni przed swoją konsultacją. Połącznie to sprawdzi, czy masz wystarczająco dobre łącze internetowe, odpowiednią przeglądarkę oraz zapoznasz się lepiej z usługą Near Me.

Upewnij się, że korzystasz z jednej z poniższych przeglądarek internetowych:

- Google Chrome (Windows 7+, Android 5.1+, MacOS 10.11+)
- Apple Safari (MacOS 10.12+, iOS 11.4+)

Odwiedź stronę nearme.scot lub kliknij w podany Tobie link URL.

### **Instrukcja obsługi dotycząca wykonywania połączeń wideo dla Test Call (połączenia próbnego) oraz brania udziału w konsultacji zdalnej.**

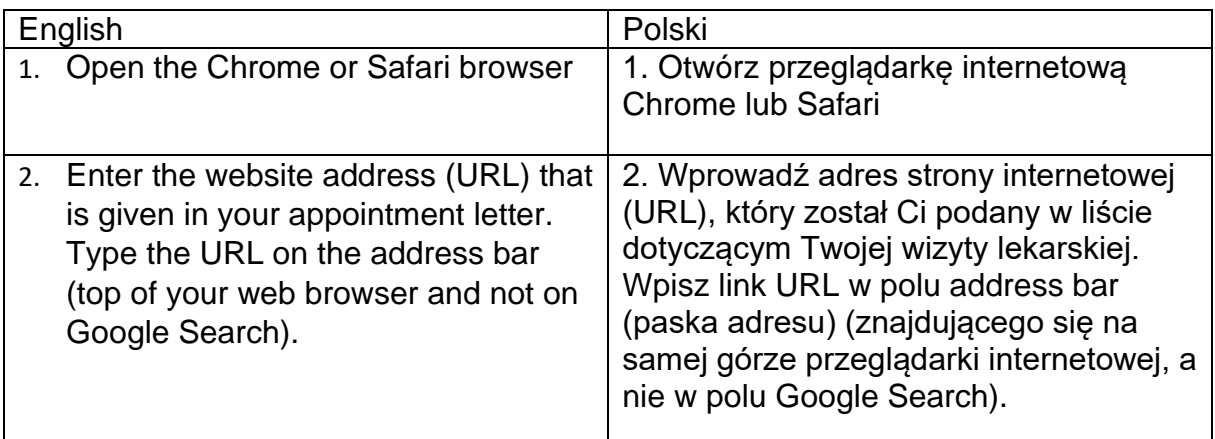

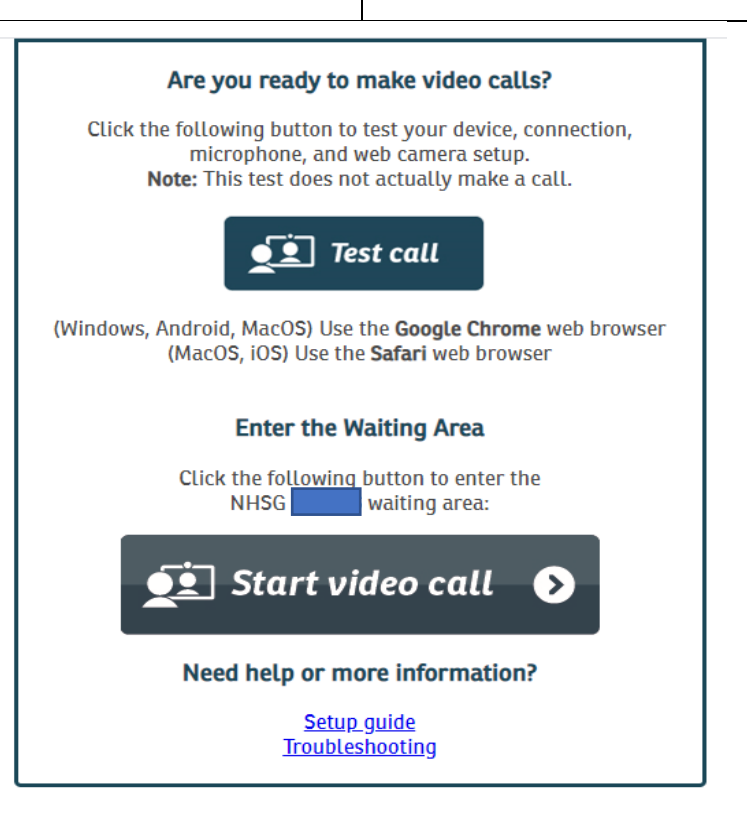

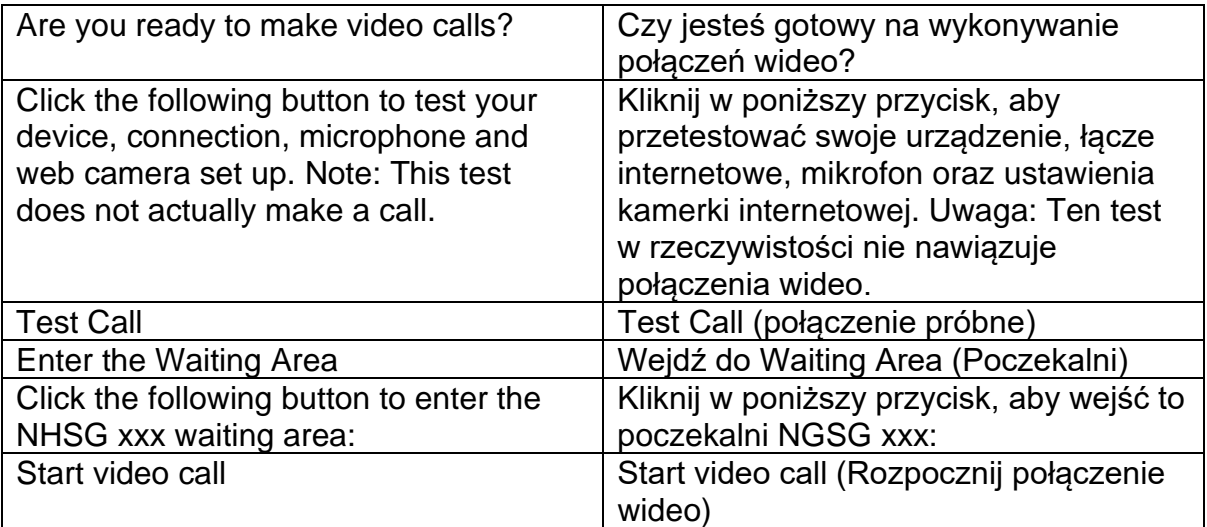

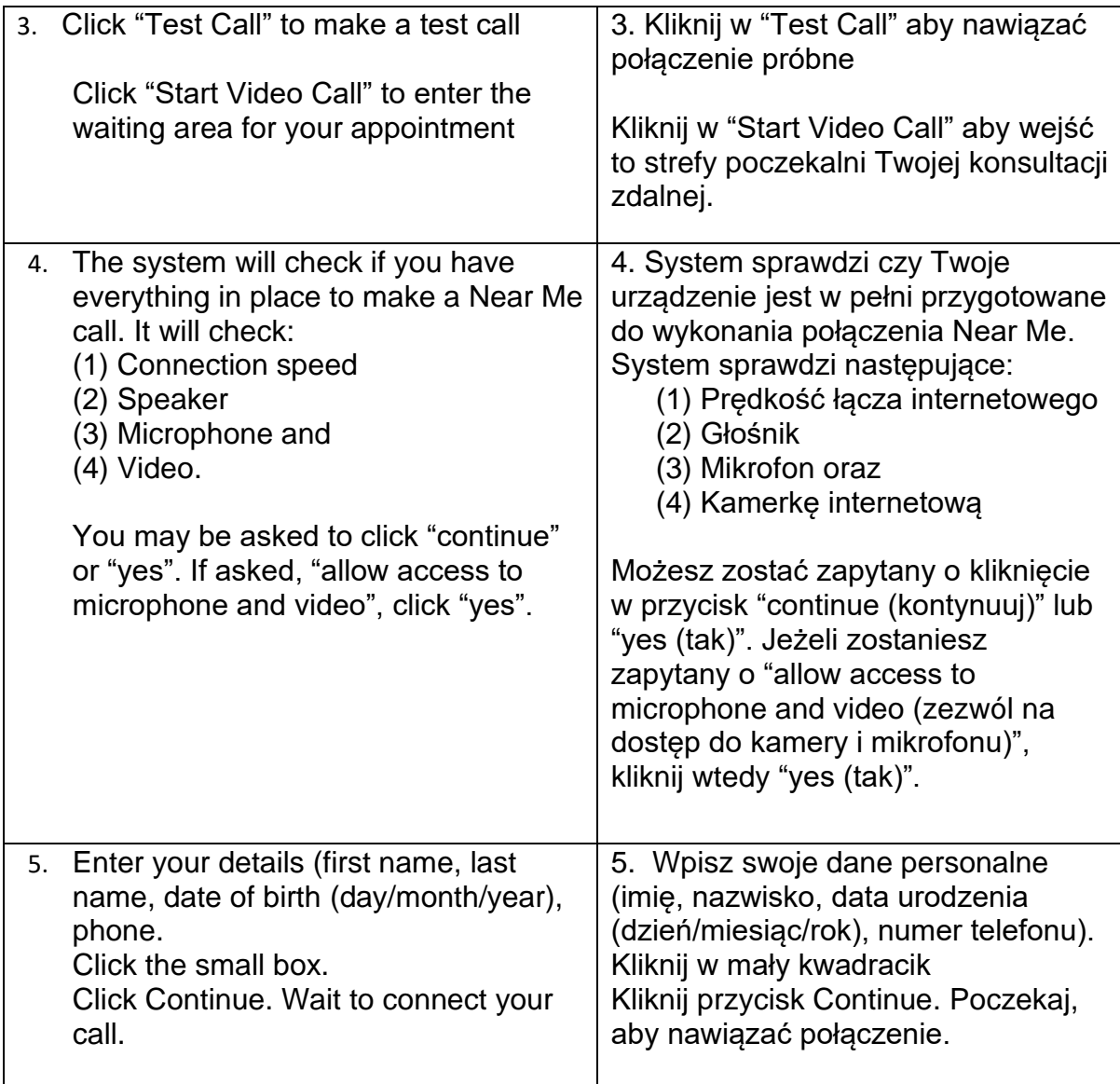

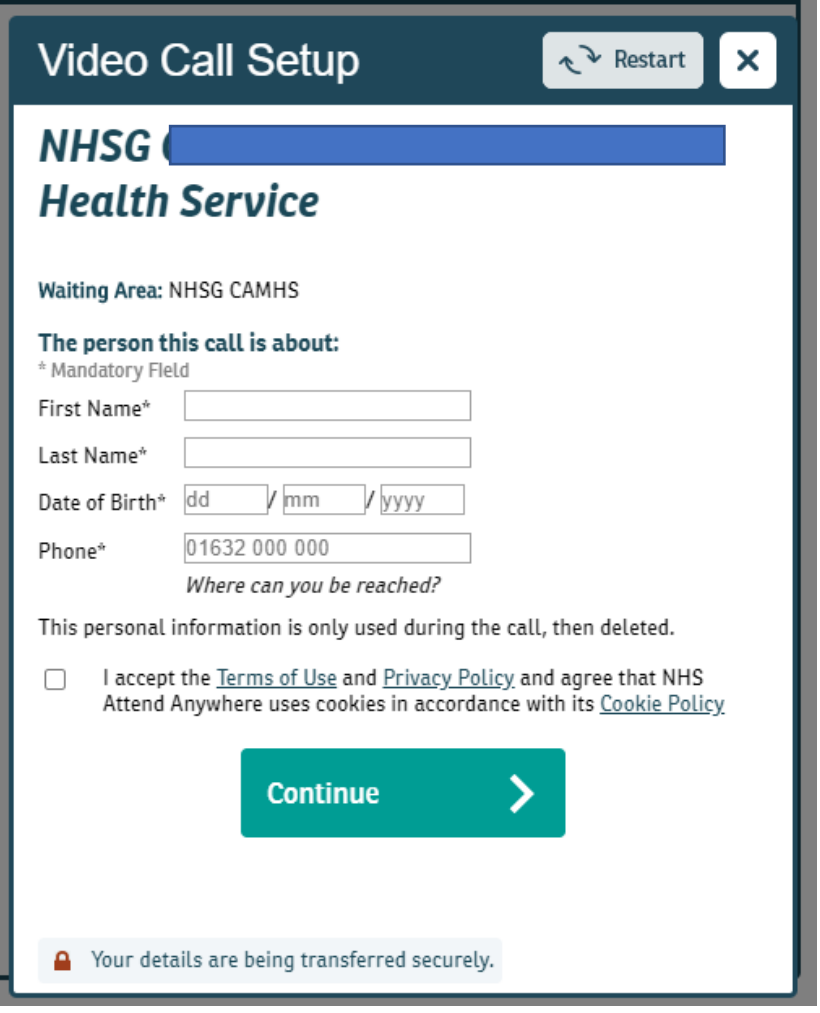

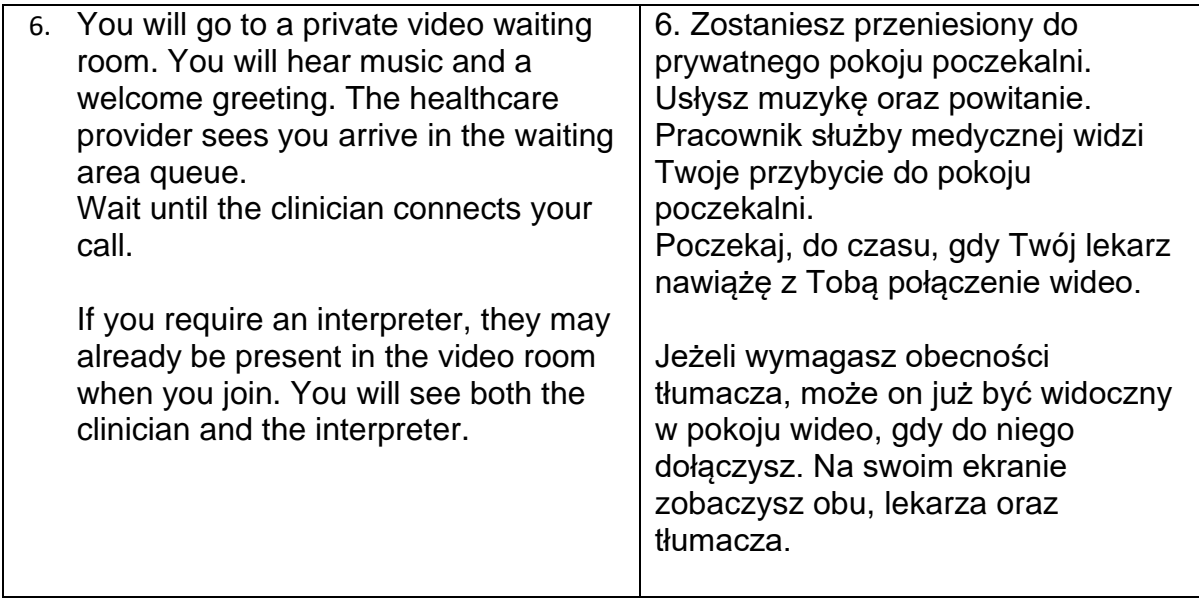

i